**Предварительное согласование предоставления земельного участка, находящегося в государственной или муниципальной собственности**

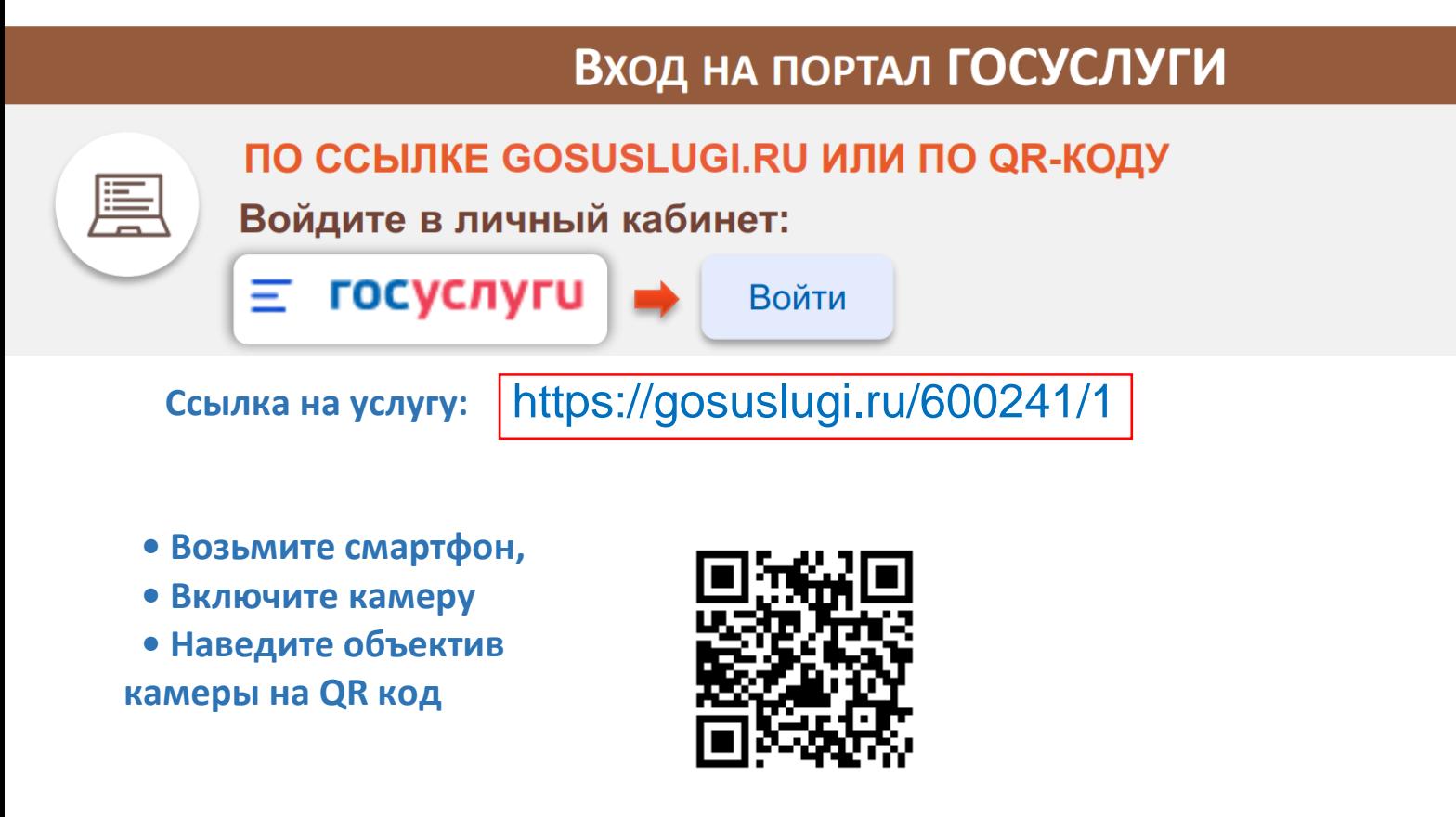

На портале необходимо войти в личный кабинет (авторизоваться), используя свои логин и пароль, при отсутствии учетной записи - предварительно зарегистрироваться на портале Госуслуги.

### Выбор услуги

### **1 . ВВЕДИТЕ ЗАПРОС БОТУ:**

*«Предварительное согласование предоставления земельного участка»*

## **2 .Бот Вам предложит данные услуги:** *Необходимо выбрать «Предварительное согласование предоставления земельного участка»*

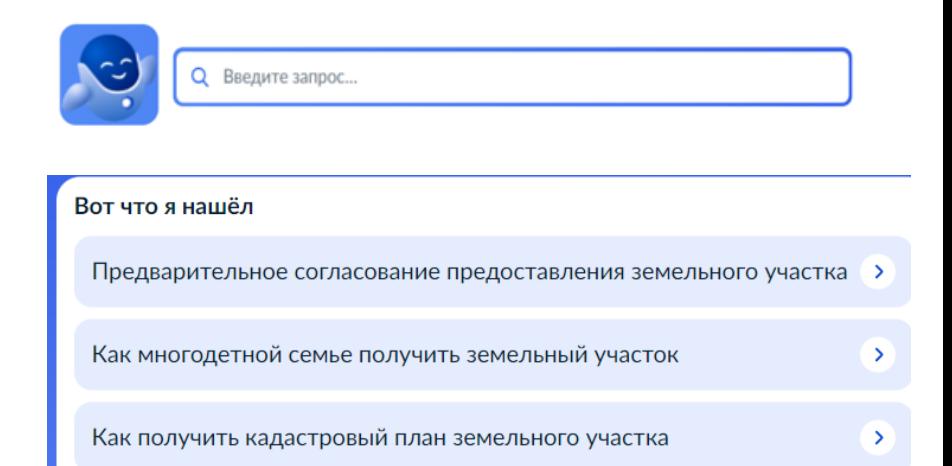

# Получение услуги

**3. ВЫБРАТЬ ЦЕЛЬ ОБРАЩЕНИЯ: 4. ОТВЕТИТЬ НА ВОПРОСЫ, КАСАЕМО ЗЕМЕЛЬНОГО УЧАСТКА, ПОДГРУЗИТЬ НЕОБХОДИМЫЕ ДОКУМЕНТЫ**

#### Цель обращения?

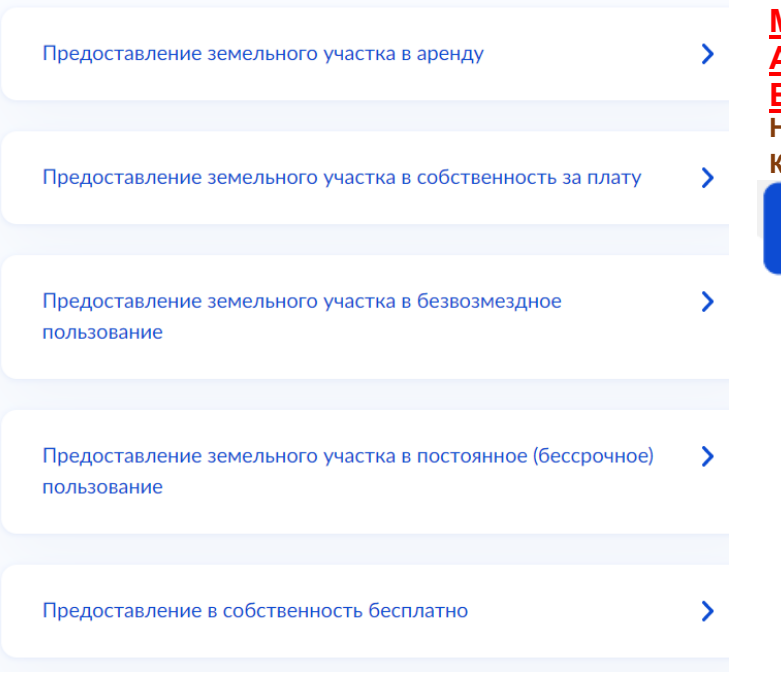

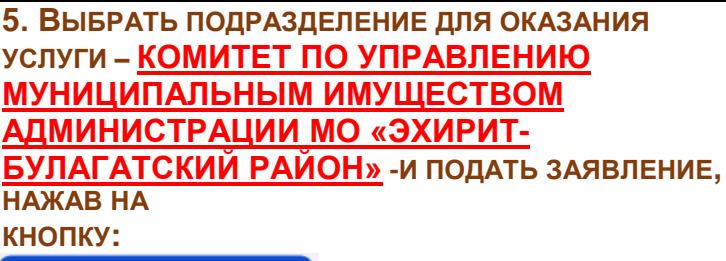

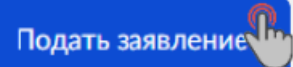